An der Seite Ihres Terminals befindet sich ein Siegelaufkleber, der sicherstellen soll, dass das Gerät unversehrt ist und nicht geöffnet wurde.

Prüfen Sie dieses Siegel bitte regelmäßig auf Beschädigungen. Bei dem Siegel handelt es sich um ein Hologramm, das aus verschiedenen Blickwinkeln die Farbe ändert.

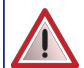

Sollte das Siegel gebrochen sein, kontaktieren Sie bitte unverzüglich Ihren Netzbetreiber !

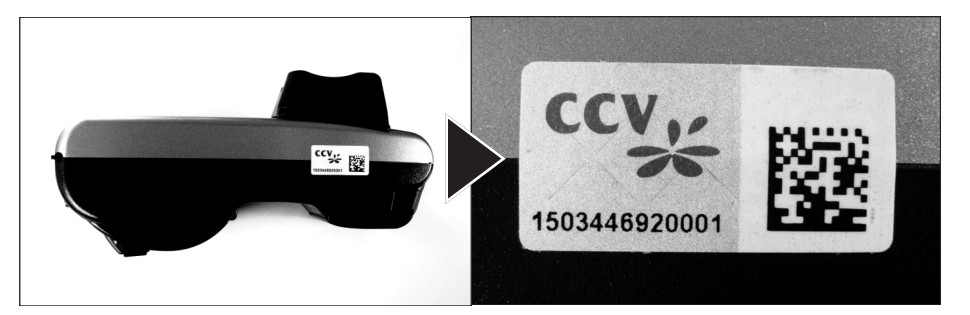

Weitere Informationen finden Sie im Handbuch, das Sie kostenfrei unter http://www.ccv-deutschland.de → Service → Service Payment → Benutzerhandbücher herunterladen können.

© CCV Deutschland GmbH Alle Rechte vorbehalten. Änderungen vorbehalten. Abbildungen ähnlich.

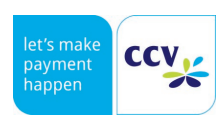

Verwendete Produktnamen sind Warenzeichen oder eingetragene Warenzeichen der jeweiligen Inhaber.

Artikel-Nr. 02298-47 FL Ausgabe 3.2 Stand November 2015

# VX680 GPRS VX680 WLAN

## Erste Schritte

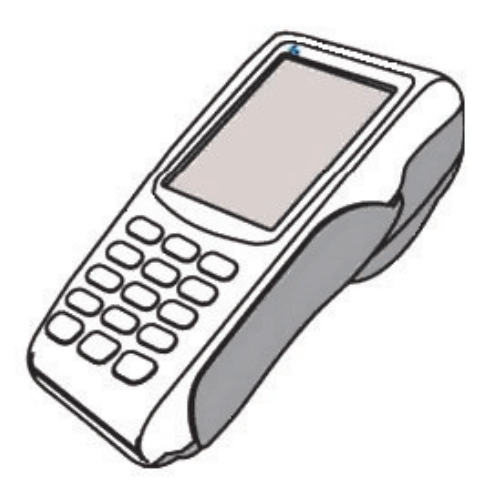

### www.ccv-deutschland.de

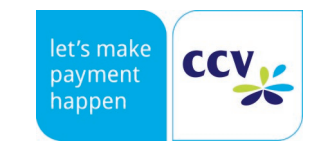

## Sicherheitshinweise

#### Stromversorgung

 Vergewissern Sie sich, dass Sie zuerst das Netzteil des Terminals in die Steckdose stecken und erst dann das Netzteil mit dem Terminal verbinden. Das Netzteil ist mit einer Eingangsleistung von 100 - 240V AC 50/ 60 Hz spezifiziert. Die Ausgangsleistung beträgt 12V DC, 2,0A.

#### Netzteil

- Benutzen Sie das Netzteil nicht in feuchten Umgebungen. Berühren Sie das Netzteil niemals, wenn Ihre Hände oder Füße nass sind.
- Stellen Sie eine ausreichende Belüftung um das Netzteil sicher. Benutzen Sie das Netzteil nicht an Orten mit eingeschränkter Luftzirkulation.
- Schließen Sie das Netzteil nur an einer ordnungsgemäßen Stromversorgung an.
- Benutzen Sie das Netzteil nicht, wenn das Kabel beschädigt ist.
- Versuchen Sie nicht das Netzteil zu reparieren. Tauschen Sie das Netzteil bei Beschädigungen oder eingedrungener Feuchtigkeit.

#### Akku

- Der Akku muss vor Inbetriebnahme mindestens 6 Stunden geladen werden. Die Nichtbeachtung kann zu Störungen führen.
- Akku nicht über 10% der Nennkapazität entladen (Tiefentladung), da sich sonst die Lebensdauer erheblich reduziert.
- Beschädigte Akkus sind sofort auszutauschen und der umweltgerechten Entsorgung zuzuführen. Nicht in den Hausmüll werfen oder kurzschließen. Achtung! Bei falscher Handhabung besteht Explosions- und Brandgefahr!
- Terminal und Akku am Ende der Lebensdauer der umweltgerechten Entsorgung zuführen.

#### Trennen von der Stromversorgung

 Das Trennen von der Stromversorgung/ Akku während einer Transaktion kann zum Verlust von Transaktionsdaten und damit zum Ausfall von Zahlung führen. Entfernen Sie niemals den Akku vom Terminal, wenn dieses gerade eine Zahlung oder andere Vorgänge ausführt (Bitte warten…). Falls diese Meldung länger angezeigt wird, wenden Sie sich bitte an Ihren Netzbetreiber.

#### Betrieb

 ACHTUNG: Wegen des Risikos eines Stromschlages oder der Beschädigung des Terminals das Gerät nicht in der Nähe von Wasser (z.B. Badewanne, Waschbecken, Spüle, Waschmaschine, nasser Boden oder Swimmingpool) benutzen. Vermeiden Sie die Nutzung neben elektrischen Anlagen und Anlagen, die hohe Stromschwankungen verursachen oder eine hohe elektrische Strahlung abgeben (z.B. Klimaanlage, Neonröhren, hochfrequente oder magnetische Sicherheitsgeräte, elektrische Motoren).

## Technische Daten

#### Arbeitsspeicher

192MB (128MB Flash, 64MB SRAM), erweiterbar auf 500MB

#### Prozessor

400MHz ARM 11, 32-bit RISC Prozessor

#### Tastatur

15 taktile, hinterleuchtete Tasten mit hoher Abriebfestigkeit, Tastatur entspricht EBS100

#### **Display**

Großes Farb-Grafikdisplay 240 x 320 Pixel TFT, 65k Farbtiefe, resistiver Touch Screen, 26 Zeilen x 26 Zeichen

#### Integrierter Thermo-Drucker

Grafikfähig, 18 Zeilen/ sec., 22, 32 oder 42 Zeichen/ Zeile

#### DFÜ-Modul (wahlweise)

GPRS Quad-Band, Bluetooth© und WiFi© 802.11b/g (Kanäle 1 bis 13, Verfahren: WPA oder WPA2, Verschlüsselung: TKIP, AES-CCMP oder PSK-personal)

#### Externes Netzteil

Eingang: 100-240V AC, 50/60 Hz, Ausgang: 12V DC/ 2,0A

#### Akku

7,2V, 1800mAh Lithium-Ionen Akku, auswechselbar mit einer Hand

#### Kartenleser

- 3 Spur Magnetstreifenleser nach ISO7811, ISO7813, bidirektional
- Chipkartenleser nach ISO7816, EMV4.2 EMV Level 1 und 2; 1,8V, 3,3V und 5V
- Kontaktloser Leser nach ISO14443 A/B/C, Mifare, NFC, für MasterCard PayPass ™, Visa payWave, girogo…

#### Dimensionen (L x B x H)

172mm x 82mm x 62mm, Gewicht 477g

#### Umweltbedingungen

- Betriebstemperatur:

-10°C bis 50°C GPRS-Variante (für Zahlungsverkehr),

0°C bis 50°C Bluetooth©/ WLAN Variante/GPRS inkl. Akku laden

- Aufbewahrungstemperatur: -20°C bis 60°C

- 5%...85% Luftfeuchtigkeit, nicht kondensierend

#### **Zulassungen**

Kompatibel zu den aktuellen Spezifikationen ZKA TA7.0, EMV, RoHS, CE, PCI PTS 3.0

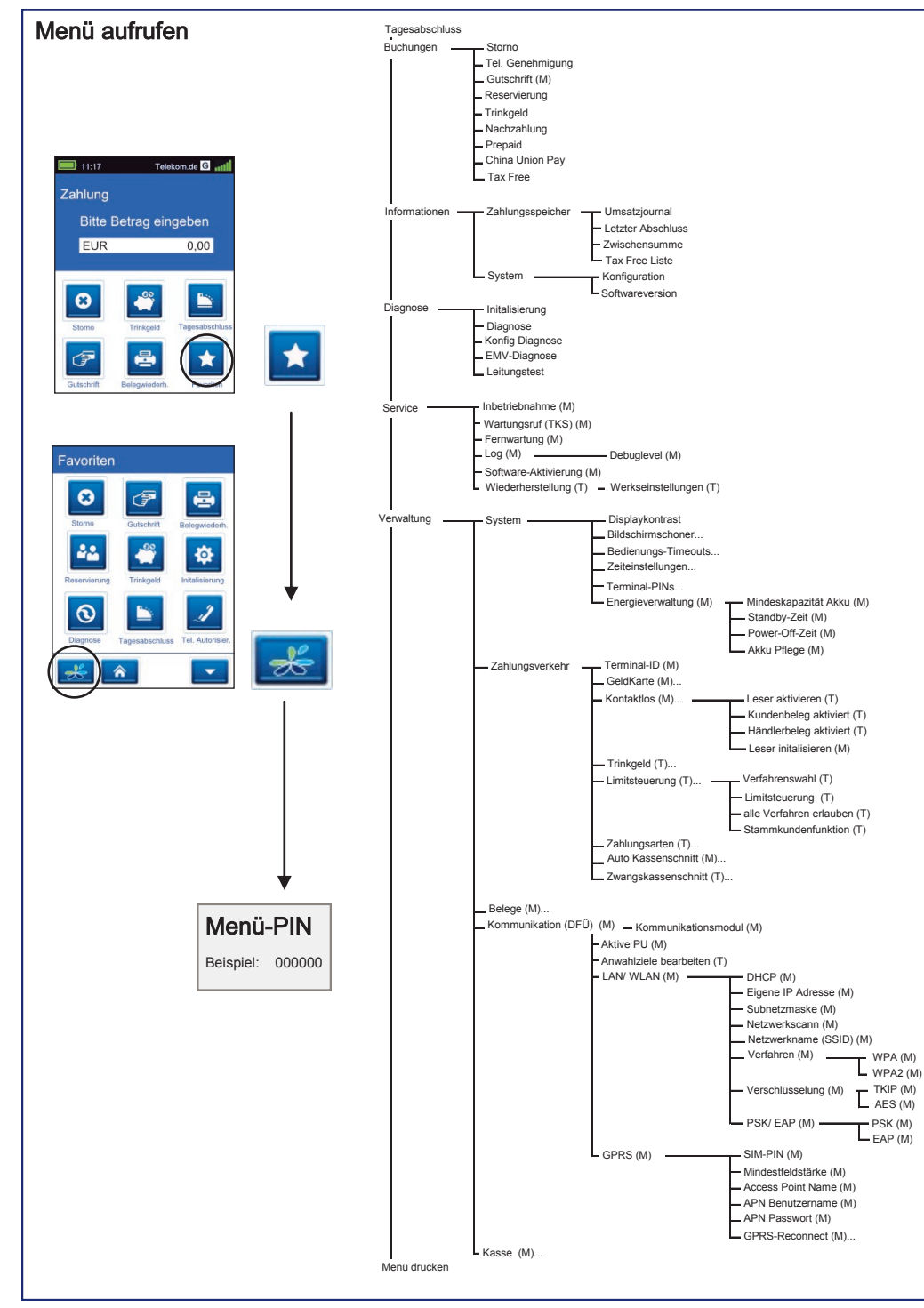

- Laden Sie das Gerät nicht draußen. Das Gerät ist nicht wasser– oder staubgeschätzt. Vermeiden Sie den Einsatz in sehr heißer, staubiger, feuchter, ätzender oder öligen Umgebung.
- Setzen Sie das Gerät nicht Temperaturen von über 50°C aus, wie sie hinter Glas bei direkter Sonneneinstrahlung oder neben Wärmequellen wie Öfen oder Motoren entstehen können und keinen Temperaturen unter -10°C.
- Das Terminal enthält empfindliche, elektronische Komponenten. Vermeiden Sie aus diesem Grunde Stürze und starke Erschütterungen.
- Halten Sie ausreichenden Abstand zu anderen elektrischen Geräten wie z.B. Entwerter für Sicherungsetiketten (min. 50cm) ein, da diese zu Funktionsstörungen führen können.
- Das Gerät niemals in Wasser tauchen, offenes Feuer werfen oder hoher Feuchtigkeit aussetzen. Das Gerät bitte nur mit einem leicht feuchtem Tuch abwischen. Keine Reinigungsmittel verwenden.
- Für Schäden, die aus der Nutzung von nicht freigegebenen Fremdprodukten (z.B. nicht geeignete Ladeadapter, Netzteile, Akkus, Kabel…) entstehen wird keine Haftung übernommen.

#### Transaktionen

 Das Terminal ist ausschließlich für bargeldlose Zahlungen mit gültigen Debit-/Kredit- und Kundenkarten (Magnetstreifen/ Chip/ kontaktlos) konstruiert und darf nur für diese Karten verwendet werden<sup>'</sup>

#### Reparaturen

- Versuchen Sie unter keinen Umständen das Gerät selbst zu reparieren. Reparaturen dürfen nur vom Hersteller selbst durchgeführt werden. Die Nichteinhaltung führt zum jeglichen Verlust von Gewährleistungsansprüchen.
- Versuchen Sie niemals das Terminal zu öffnen. Beim unbefugten Öffnen werden alle sicherheitsrelevanten Daten gelöscht und das Gerät außer Funktion gesetzt.
- Das Entfernen oder Beschädigen von auf dem Gerät aufgebrachten Typenschildern, Siegeln oder Seriennummer-Aufklebern führt zum Erlöschen von jeglichen Gewährleistungsansprüchen.

#### **Wartung**

- Nach jedem Software-Update oder sonstigen Änderungen am Terminal ist immer der gesamte Zahlungsweg inkl. Tagesabschluss mit allen Zahlungsarten zu testen und die korrekte Gutschrift auf dem Händlerkonto zu kontrollieren.
- Informieren Sie sich regelmäßig über verfügbare Updates oder Produkterweiterungen (Hotline Ihres Netzbetreibers).
- Bei normaler Benutzung des Kartenlesers (keine verschmutzten Karten, in Haus Anwendung) ist der Kartenleser einmal pro Woche mit geeigneten Reinigungskarten (trocken oder feucht) zu reinigen. Bei häufiger Nutzung unter erschwerten Bedingungen (z.B. verschmutzte Flotten- und Stationskarten, Outdoor-Anwendung) ist der Kartenleser einmal pro Tag mit geeigneten Reinigungskarten (trocken oder feucht) zu reinigen.

Bei Nichtbeachtung der Sicherheitshinweise oder falscher Bedienung wird keine Haftung für eventuell auftretende Schäden übernommen.

## Declaration of Conformity

#### **Favoriten**

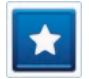

品

42

Q

 $\Omega$ 

甬

Ē

 $28$ 

负

Favoriten-Aufruf (Anzeige der möglichen Softkey-Funktionen)

Cashback (Zahlung mit höheren Betrag

CUP (Transaktion mit China Union Pay

DCC (Zahlung mit dynamischer Wäh-

Diagnose (Kartenfreischaltung, Limit–

EMV-Konfigurationsdiagnose (Übernahme der EMV-Konfigurationsdaten)

Fernwartung (sofern aktiviert, kann eine Fernwartung durchgeführt werden)

GeldKarte (Start einer Transaktion mit

Gesamtumsatz (Info aller Umsätze, wie Kassenschnitt, jedoch nicht buchend)

Gutscheinkarte (Transaktion mit Gut-

Inbetriebnahme (Start Inbetriebnahme mit Terminal-ID und PU-Eingabe)

Initalisierung (Anmeldung am Netzbetrieb + autom. erweiterter Diagnose)

Gutschrift (Start einer Gutschrifts-

für Barauszahlung)

rungsumrechnung)

GeldKarte)

scheinkarte )

transaktion)

und Belegkopfübernahme)

Karte)

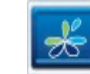

Menü-Aufruf (Passworteingabe Kassier, Manager oder Techniker)

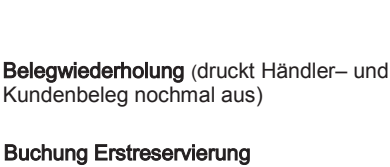

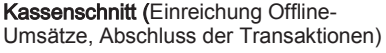

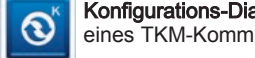

Konfigurations-Diagnose (z.B. Abholung eines TKM-Kommandos)

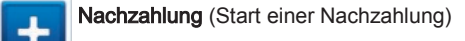

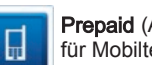

Prepaid (Aufladung Prepaid-SIM-Karte für Mobiltelefon)

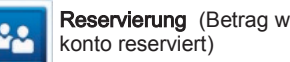

Reservierung (Betrag wird auf Kunden-

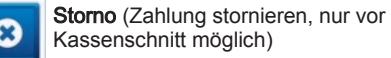

Kassenschnitt möglich)

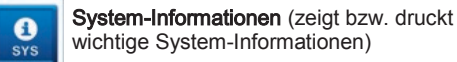

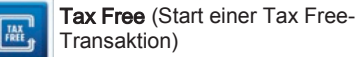

Telefonische Autorisierung (bei abgel. Zahlung Möglichkeit tele. zu autorisieren)

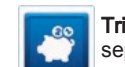

Trinkgeld (Start einer nachgelagerten, seperaten TIP-Zahlung)

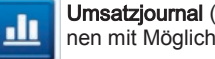

Umsatzjournal (Auswahl aller Transaktionen mit Möglichkeit zum Druck)

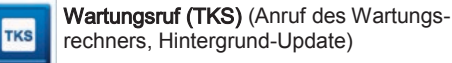

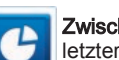

Zwischensumme (Info Umsätze seit letzter KS bzw. letztem Aufruf ZS)

Bitte beachten Sie, dass die Softkey-Belegung vom Netzbetreiber definiert wird. Bestimmte Funktionen müssen vor Nutzung freigeschaltet werden.

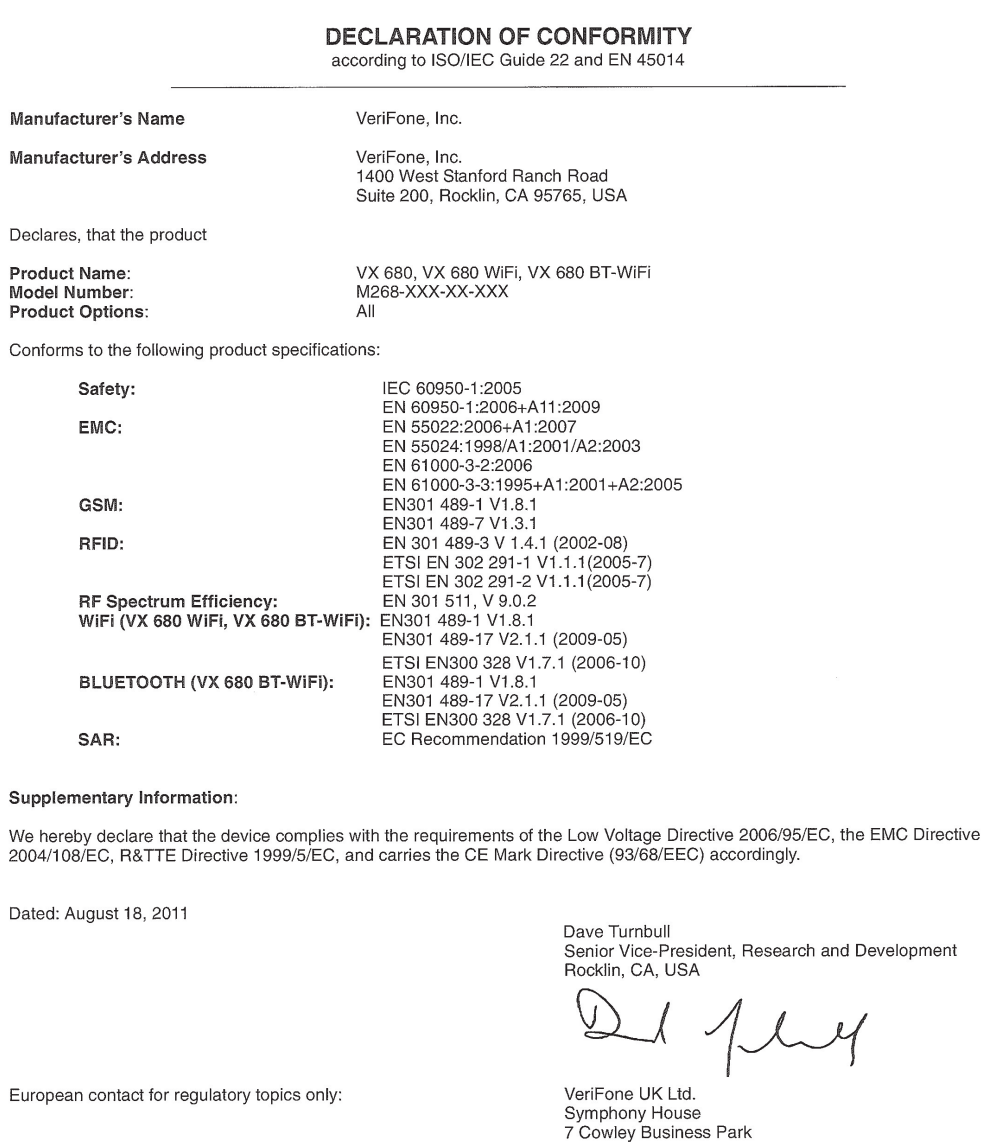

**High Street** 

Cowley Uxbridge, UB8 2AD United Kingdom

Tel: +44-1895-275275

 $\mathbf{v}$ 

Þ  $\mathbf{A}$ D

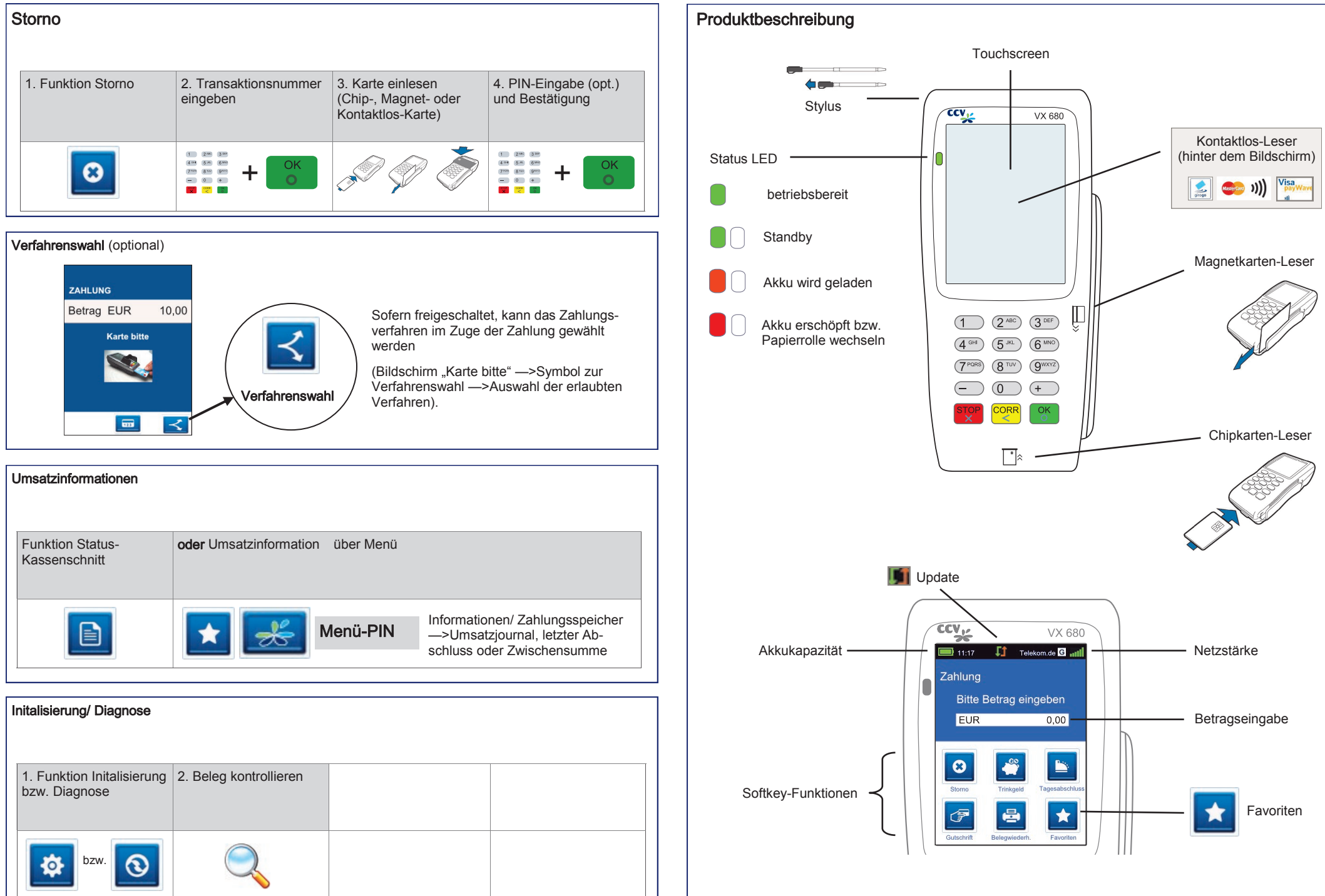

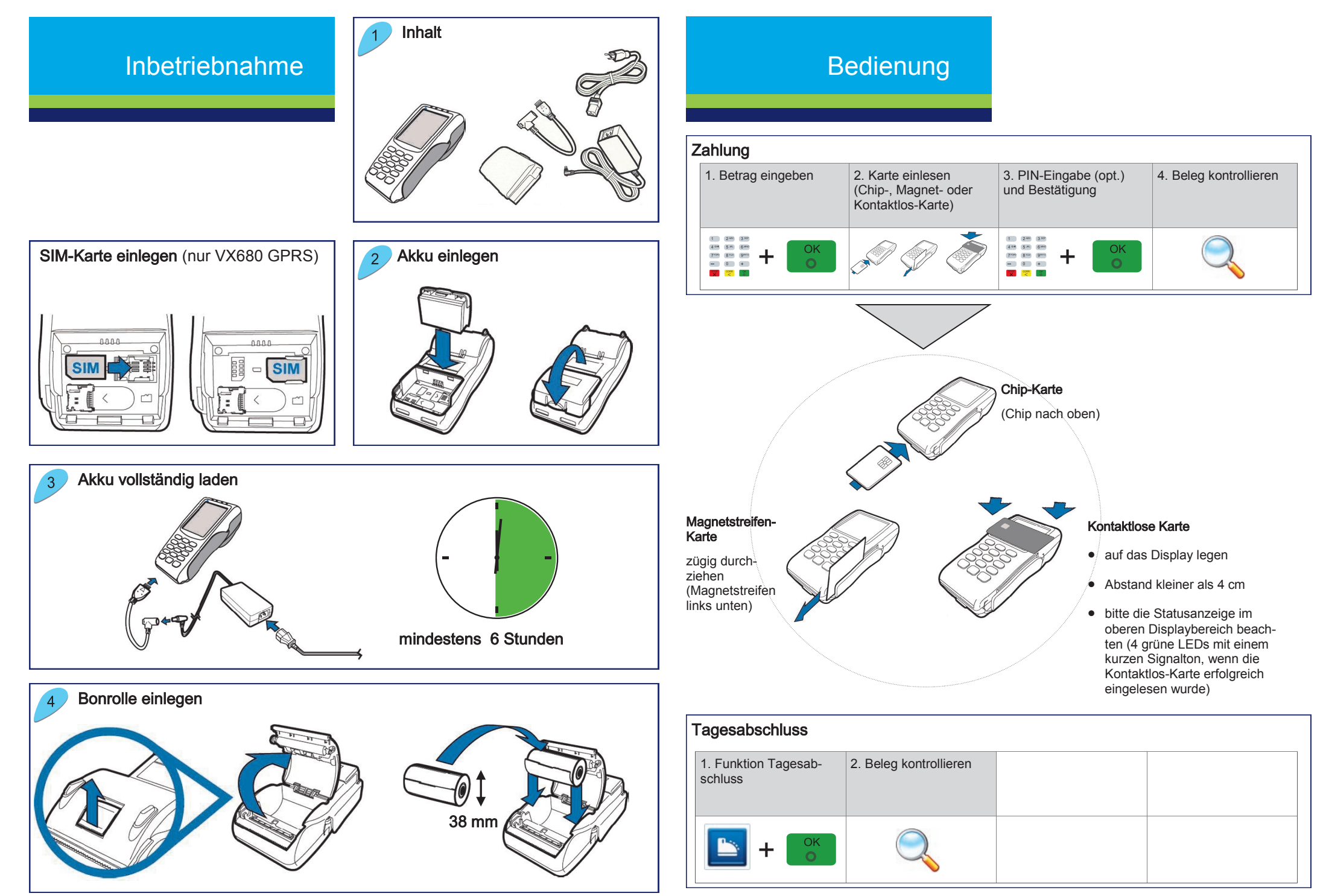

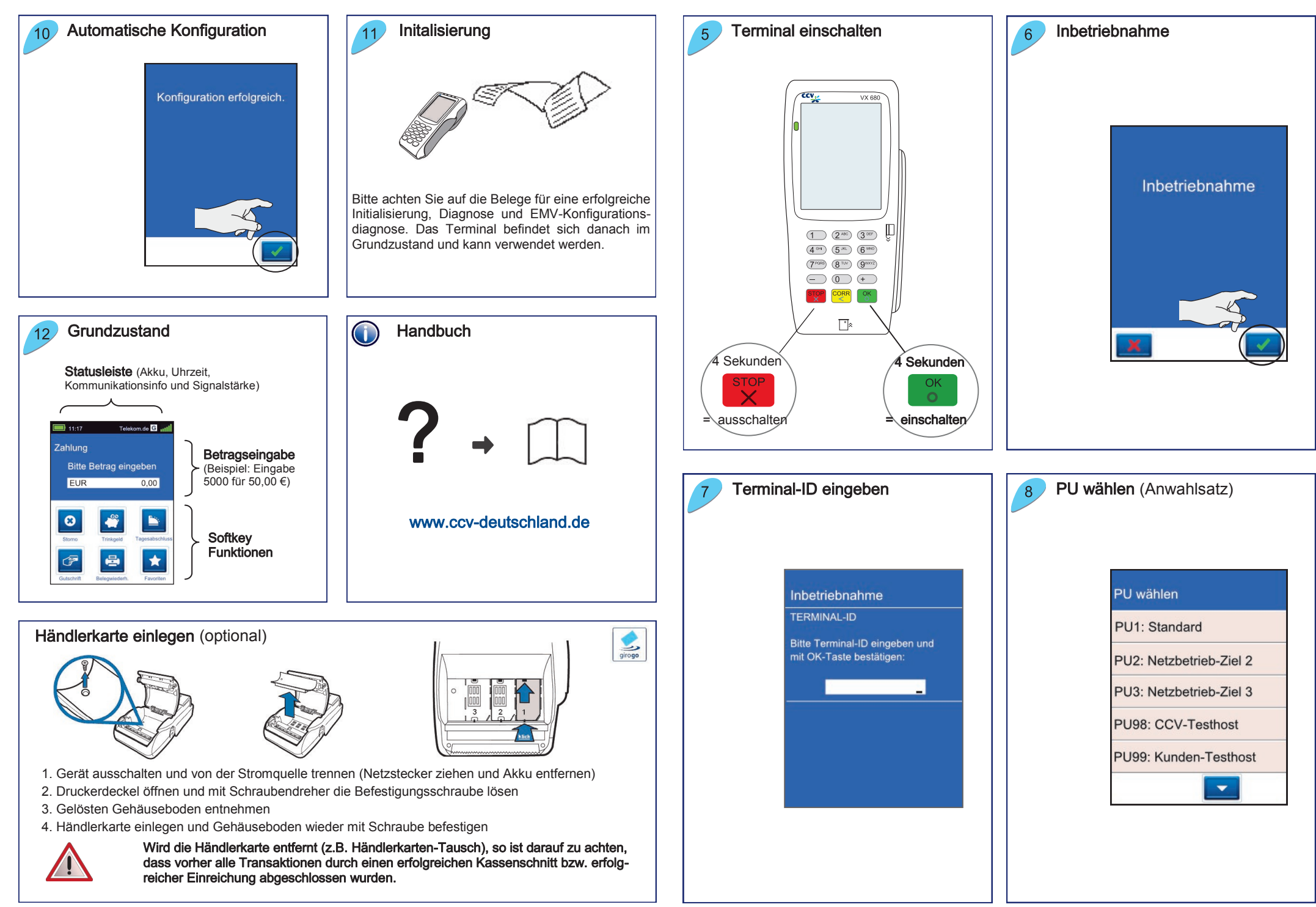

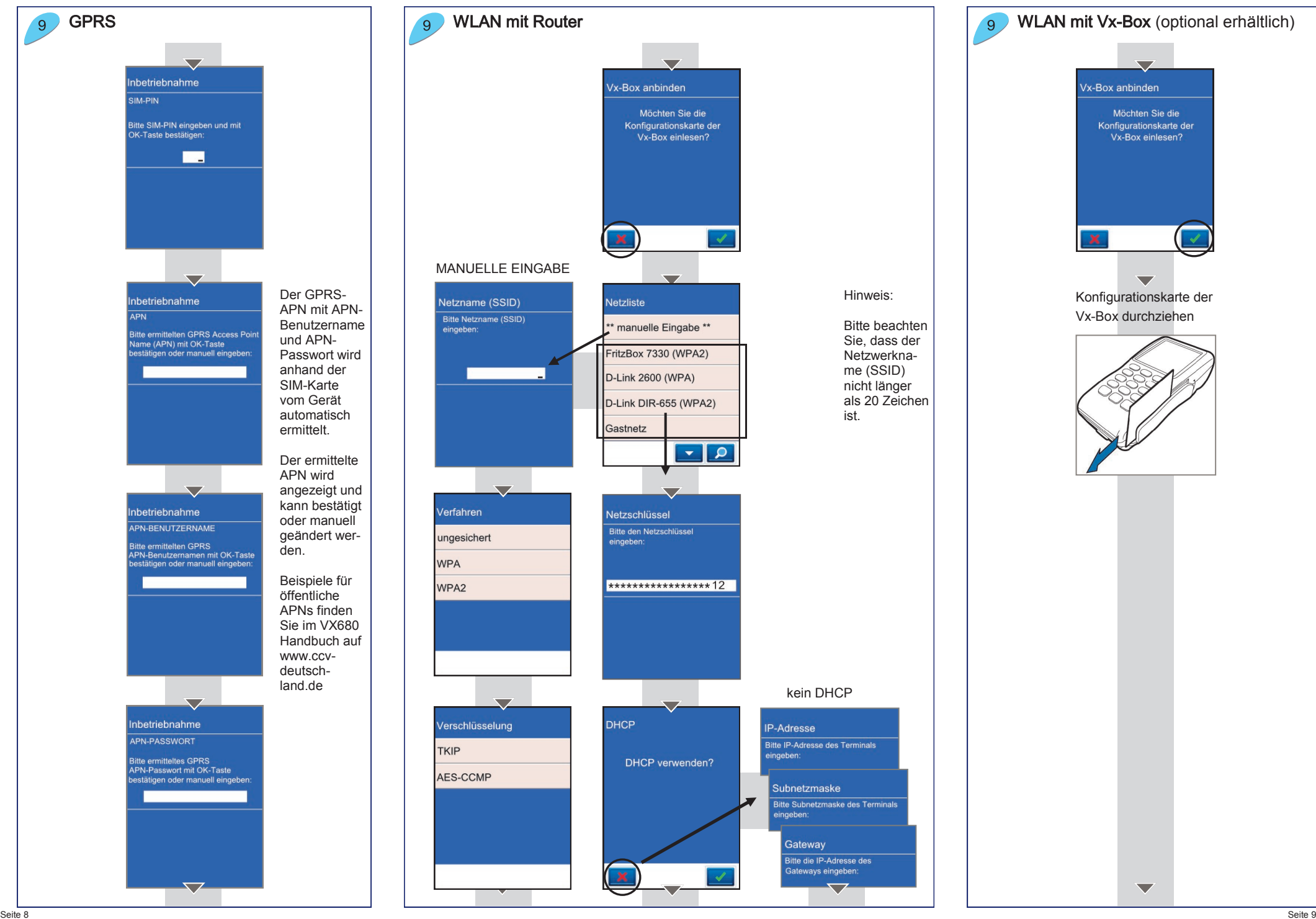